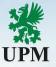

# Static Catalog Template Guide for suppliers

Catalog Enablement Team (catalogs.ariba@upm.com) July 2023

UPMBIOFORE-BEYOND FOSSILS

### Agenda

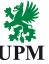

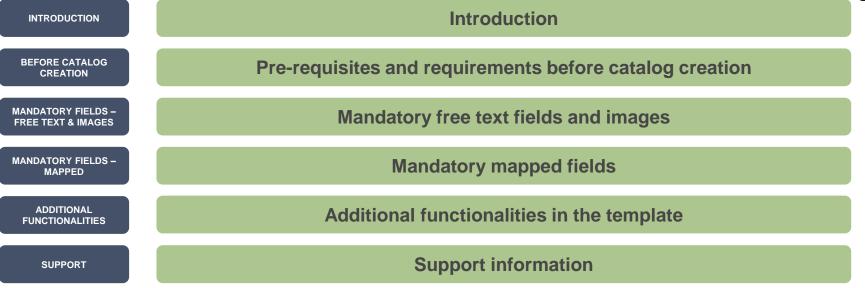

- This guide is divided for sections to which you can navigate by clicking on the buttons available on the left side.
- Hyperlinks will navigate to related page of the guide or to the webpage with more details about specific subject.

### Introduction

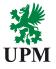

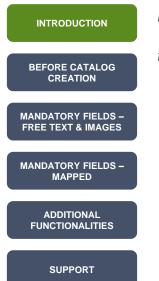

Dear Supplier,

this guide has been created to help you to fill in the static catalog Excel template.

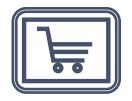

## Pre-requisites and requirements to begin the catalog creation

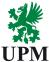

| INTRODUCTION                             | Pre-requisites                                                                                                    |
|------------------------------------------|----------------------------------------------------------------------------------------------------|
|                                          | <ul> <li>Registration to SAP Business Network to be completed,</li> </ul>                                                                                                    |
| BEFORE CATALOG<br>CREATION               | <ul> <li>Establishing of Active Relationship (TRR) in SAP Business Network,</li> </ul>                                                                                              |
|                                          | ✓ Catalog type to be selected,                                                                                                    |
| MANDATORY FIELDS –<br>FREE TEXT & IMAGES | ✓ Catalog content to be decided.                                                                                                    |
| MANDATORY FIELDS –<br>MAPPED             | Requirements                                                                                                    |
| ADDITIONAL                               | <ul> <li>Catalog can be created only using the official template, don't change the structure of the template on your own,</li> </ul>                                                |
| FUNCTIONALITIES                          | <ul> <li>Uploading catalog to SAP Business Network first is mandatory,</li> </ul>                                                                                                   |
| SUPPORT                                  | <ul> <li>Some fields in the template are mapped. To be sure, the data will be accepted by the system, copy and paste<br/>the values from the tabs in the Excel template,</li> </ul> |
|                                          | ✓ All fields marked <b>blue</b> in the template are mandatory, <b>green</b> ones are optional, <b>grey</b> don't require any data,                                                  |
|                                          | <ul> <li>Catalog implementation is fully supported by Ariba Catalog Enablement Specialist.</li> </ul>                                                                               |
|                                          |                                                                                                    |

Non-mapped cells

| INTRODUCTION                             | <b>Supplier ID</b><br>In this field should be provided an<br>ANID of your account, which has                                                                            | It's item identifier Detailed                                                  | escription<br>d description of the product. As<br>and more comprehensive the              | UPIVI<br>Unit Price<br>Net price of the product.<br>Don't include the currency |
|------------------------------------------|----------------------------------------------------------------------------------------------------|--------------------------------------------------------------------------------|-------------------------------------------------------------------------------------------|--------------------------------------------------------------------------------|
| BEFORE CATALOG<br>CREATION               | been connected and activated for<br>UPM. When you'll upload the catalog<br>to Test realm, <b>add "-t" to the ANID</b> .                                                 |                                                                                | tion is, the better for end user.                                                         | symbol.                                                                        |
| MANDATORY FIELDS –<br>FREE TEXT & IMAGES | A B<br>1 Supplier ID Supplier I<br>2                                                                                                    | Part ID                                                                        | C<br>Item Description                                                                     | D<br>Unit Price                                                                |
| MANDATORY FIELDS –<br>MAPPED             | 2         3           3         AN01048459897-t         2772882           4         AN01048459897-t         2772967           5         AN01048459897-t         2772276 | Excel for Dummies Quick                                                        | 4-Line Phone System_with Heads<br>< Reference Book<br>is, Disposable, Blue Ink, Box of 12 | 22.58                                                                          |
| ADDITIONAL<br>FUNCTIONALITIES            | 6 AN01048459897-t 2772981-A<br>7 AN01048459897-t 2772985<br>8                                                                                                    |                                                                                | Manilla, Box of 100                                                                       | 13.55<br>14.80                                                                 |
| SUPPORT                                  | F<br>Short Name                                                                                                    | Short Name<br>n the column F provide the name<br>he item. Don't duplicate Item | Lead Time of busi                                                                         | column write estimated number<br>ness days between receiving                   |
|                                          | 4-LINE FILONE System                                                                                                    | lescription in the column C and sh<br>name.                                    | ort 1 an ord<br>3<br>4<br>3<br>1                                                          | er and delivery.                                                               |
|                                          | DRE-BEYOND FOSSILS                                                                                                    |                                                                                |                                                                                           | 5   © UPN                                                                      |

Images

### INTRODUCTION

BEFORE CATALOG CREATION

MANDATORY FIELDS – FREE TEXT & IMAGES

MANDATORY FIELDS – MAPPED

ADDITIONAL FUNCTIONALITIES

SUPPORT

UPMBIOFORE-BEYOND FOSSILS

How to add pictures to the catalog template? There're two possibilities, how to add a photo to the template:

- URL images you can paste the direct link to the image of the item from your webshop. The size of the photo shouldn't be bigger then 400 x 400 pixels.
- Local images you can create a compressed (zipped) folder with images, which names are exactly the same as provided in the column L in the catalog. F. e. if in the cell in the column L you provided the value item1.jpg, the file should be named item1.jpg. The size shouldn't be bigger as 250 x 250 px. Send the zipped folder to the Catalog Enablement Team (catalogs.ariba@upm.com), we'll import the images after upload of the catalog.

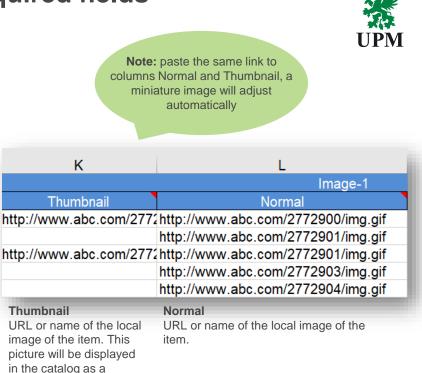

thumbnail.

Mapped cells

UPMBIOFORE-BEYOND FOSSILS

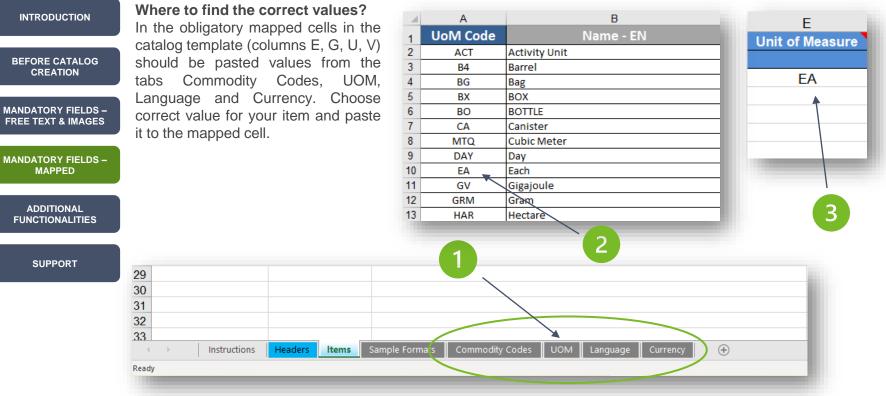

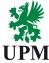

Mapped cells

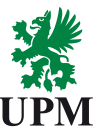

### INTRODUCTION Mapped cells Columns E, G, U and V should be filled in with values form the tabs. BEFORE CATALOG CREATION In the column E provide the unit of measure for the item. In the column U paste the value, which describes the language of the description of the item. Columns G and H should be filled in with UNSPC classification codes. Copy and paste the value from the commodity Codes tab. In the column Currency paste the currency symbol of the price. MANDATORY FIELDS-MANDATORY FIELDS-

| MAPPED                        | E               | G      | Н            | U        | V        |
|-------------------------------|-----------------|--------|--------------|----------|----------|
| ADDITIONAL<br>FUNCTIONALITIES | Unit of Measure |        | tion Codes-1 | Language | Currency |
|                               |                 | Domain | Value        |          |          |
|                               | EA              | UNSPSC | 43191504     | en_US    | USD      |
| SUPPORT                       | EA              | UNSPSC | 55101509     | en_US    | USD      |
|                               | EA              | UNSPSC | 44121704     | en_US    | USD      |
|                               | BX              | UNSPSC | 44122011     | en_US    | USD      |
|                               | EA              | UNSPSC | 44121615     | en_US    | USD      |

Additional functionalites and improvements

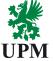

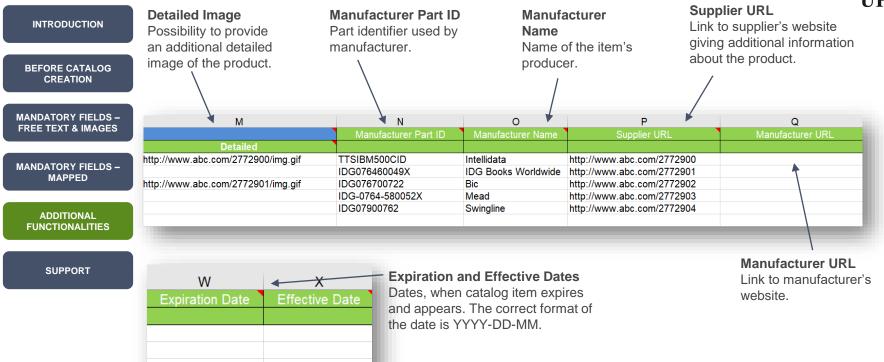

Price Configuration functionality

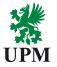

# INTRODUCTION How does price configuration work? BEFORE CATALOG CREATION Price configuration functionality allows to set-up price change in the chosen period and gives possibility to vary the price relative to the amount of the purchased products. MANDATORY FIELDS -FREE TEXT & IMAGES AH AI AJ AK AL AM FREE TEXT & IMAGES StartDate EndDate Amount PriceConfiguration-1 Lowerbound

MANDATORY FIELDS – MAPPED

> ADDITIONAL FUNCTIONALITIES

> > SUPPORT

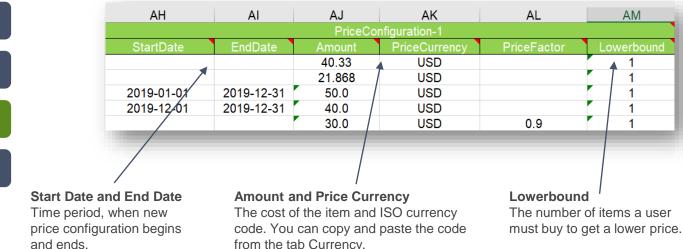

Related items functionality

INTRODUCTION

**BEFORE CATALOG** 

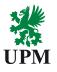

In the static catalog there's a possibility to add information about items related to the main item provided in this line. There're three sections (columns AZ to BH), where you can set-up related items functionality.

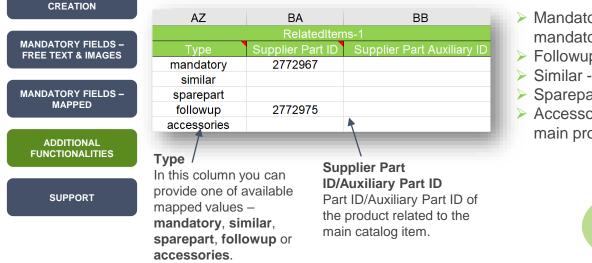

- Mandatory purchaser will see an information, there's a mandatory item he must buy additionally.
- > Followup there's newer version of the item available.
- Similar there's similar item available.
- > Sparepart to this item the purchaser can buy a spare part.

Accessories – there's a possibility to buy an accessory to the main product.

**Note:** all related items must be present in catalog

Additional functionalites and improvements

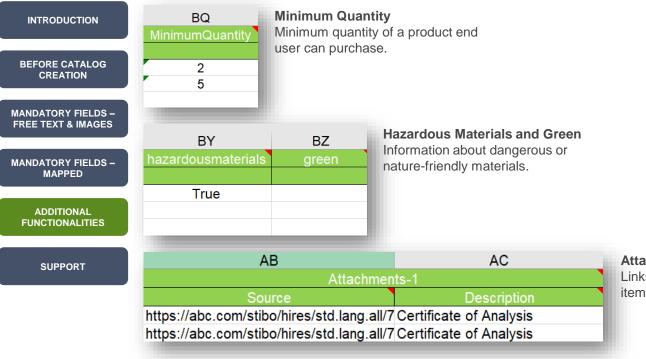

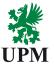

### Attachments

Links to additional documents related to the item and description of the attachment.

### Support

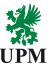

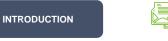

BEFORE CATALOG CREATION

MANDATORY FIELDS – FREE TEXT & IMAGES

Supplier Enablement Business Process Support Email: <u>Join.Ariba@upm.com</u>

SAP Business Network Registration and Configuration Support

UPM Catalog Enablement Team

Email: Catalogs.Ariba@upm.com

Email: Join.Ariba@upm.com

MANDATORY FIELDS – MAPPED

ADDITIONAL FUNCTIONALITIES

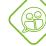

UPM Information Portal: https://www.upm.com/about-us/for-suppliers/join-upm-on-the-sap-businessnetwork/

SUPPORT

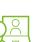

SAP Support Global Customer Support is available on your account under the question mark as Help Center

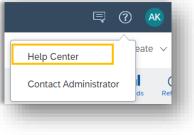

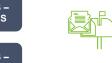

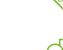

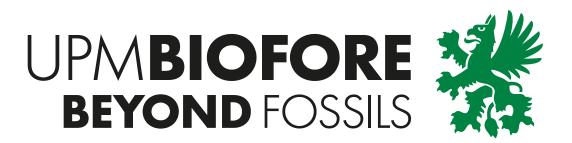